# **Simplifying SAP in the Cloud**

# 10/18/2022 NYC ASUG Chapter Meeting

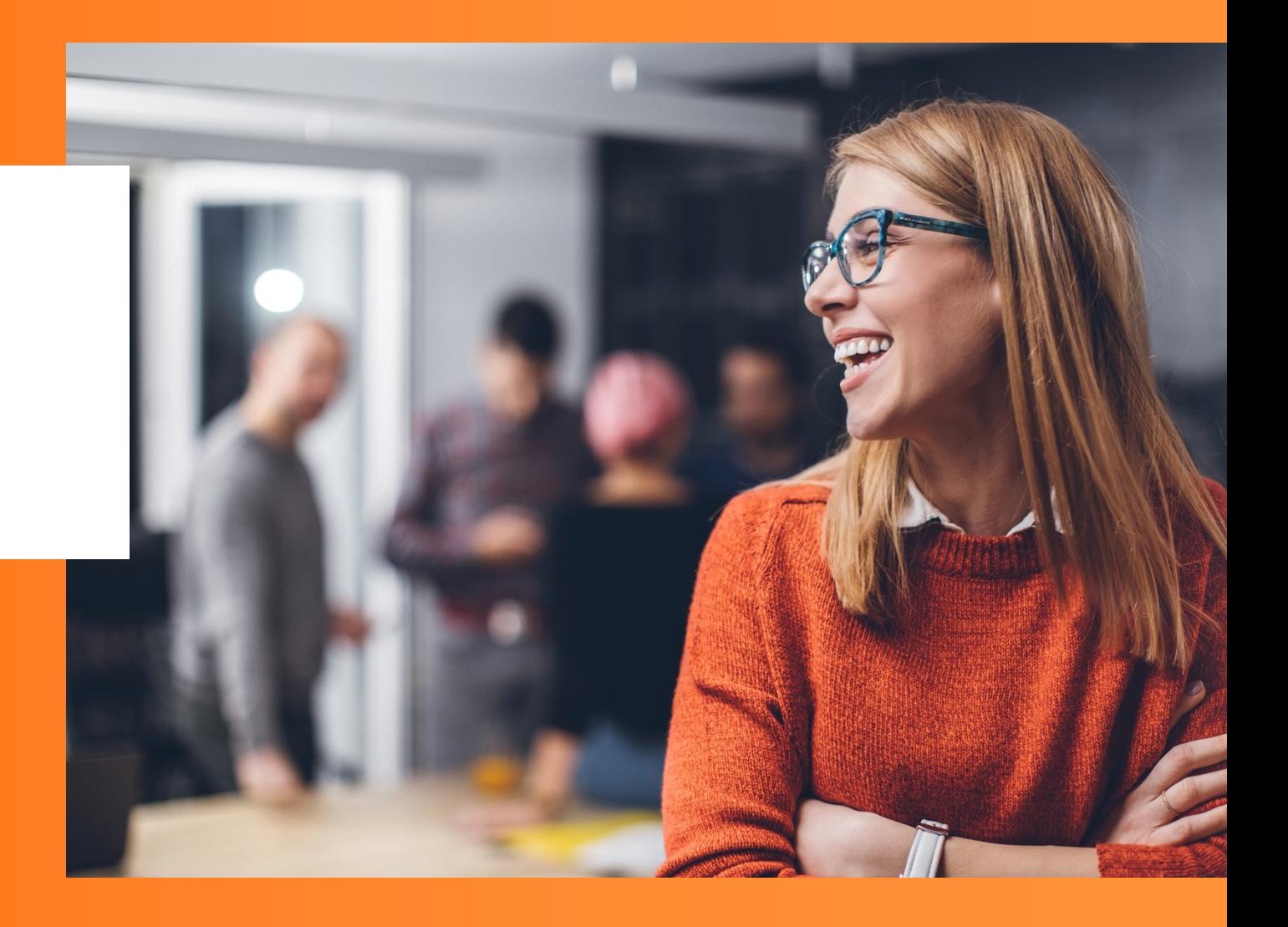

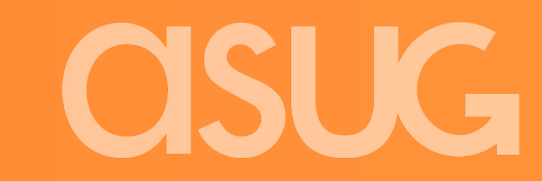

1 © 2022 ASUG Confidential

# **Simplifying SAP in the Cloud**

October 18, 2022 ASUG - New York City Chapter Meeting

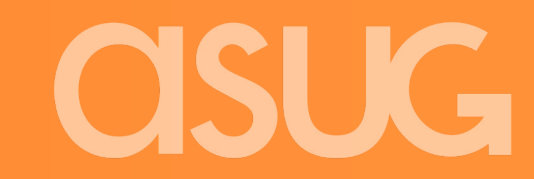

# **Topics for today**

# **1. Maintaining consistency of your SAP systems**

During deployment and after installation

# **2. Trento Project**

From a single source you can view SAP hosts, status, modules and performance. Built in checks to ensure SAP clusters are configured properly. And more.

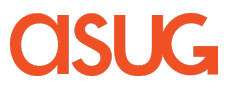

# **Maintaining consistency of your SAP servers – Installation consistency**

### **SAP Related SALT formulas:**

### **On premise or in the Cloud - Azure, AWS and GCP - configured for each provider's best practices**

### **SAP HANA and HANA system replication bootstrap formula**

#### **saphanabootstrap-formula**

Installs SAP HANA. Configures system replication. Preconfigures the High Availability cluster requirements. Configures the SAP HANA Prometheus exporter

### **SAP NetWeaver bootstrap formula**

#### **sapnwbootstrap-formula**

ASCS instance

ERS instance

PAS instance

AAS instance

Database instance (this adds the required users, tables, views, etc. to the current Hana database)

### **High availability cluster bootstrap formula**

### **habootstrap-formula**

Creates and configures the High Availability Pacemaker cluster

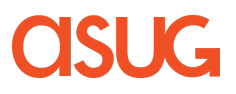

# **Maintaining consistency of your SAP servers – Installation consistency**

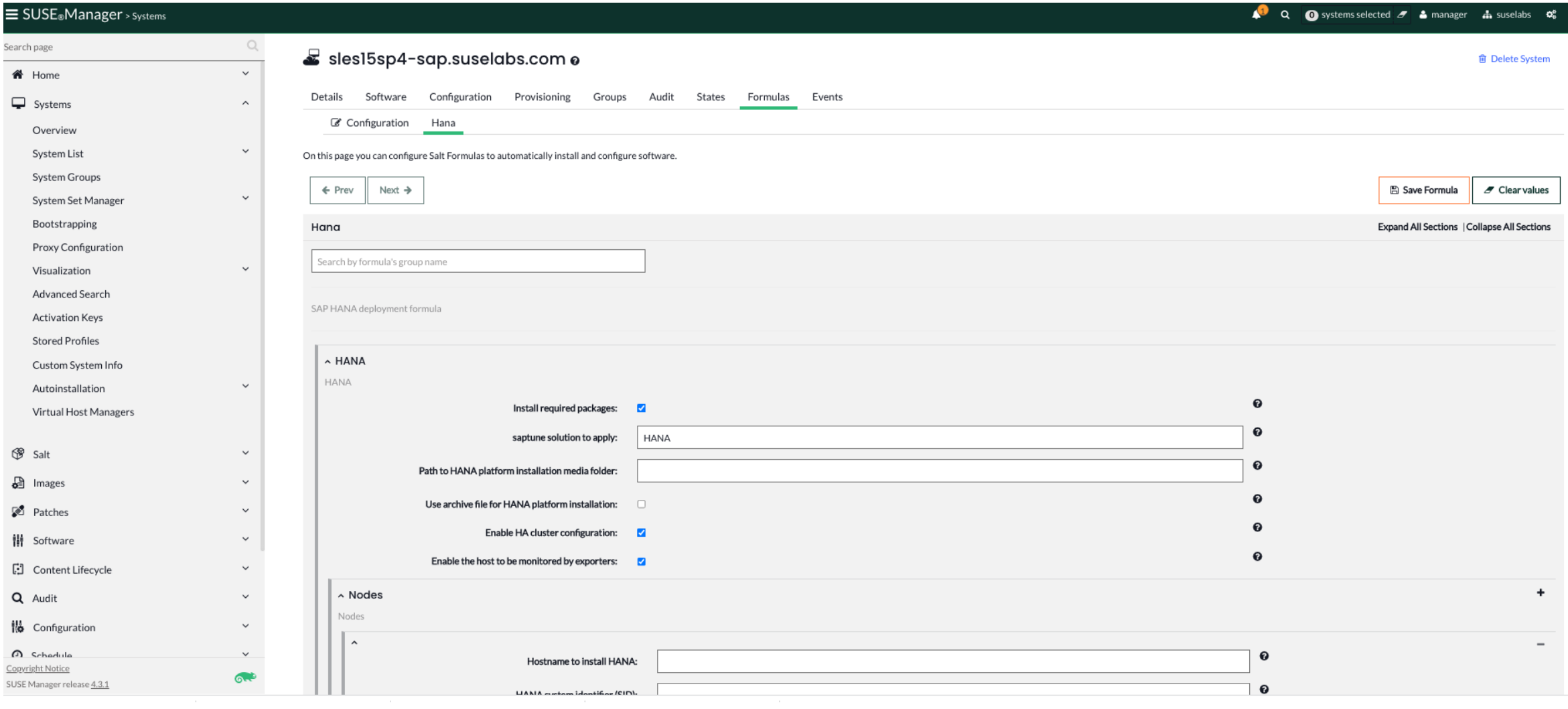

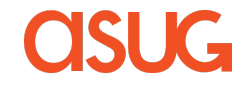

# **Maintaining consistency of your SAP servers with SUSE Manager's Content Lifecycle Manager**

- Automated updates and patches
- Move packages across multiple stages with UI-based CLM
- Customize and test packages before updating production systems
- Control content with filters
- Schedule maintenance windows

# **Content Lifecycle Management**

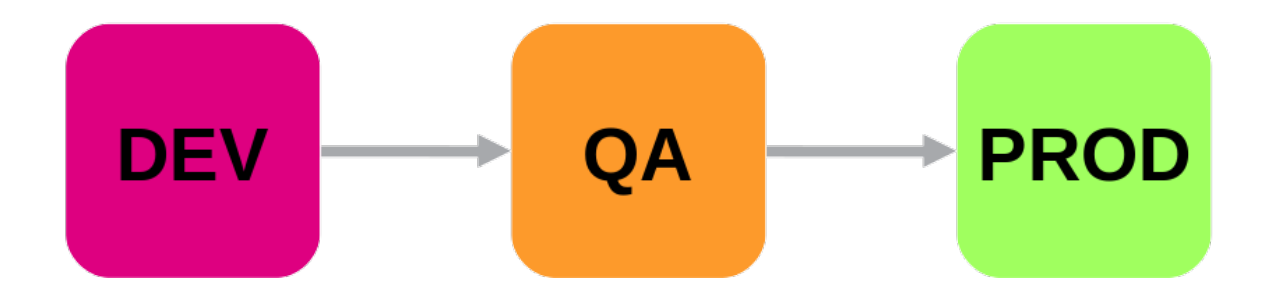

- Recurring state to apply the highstate
- Software channels
- Configuration channels

# **Maintaining consistency of your SAP servers with SUSE Manager's Content Lifecycle Manager**

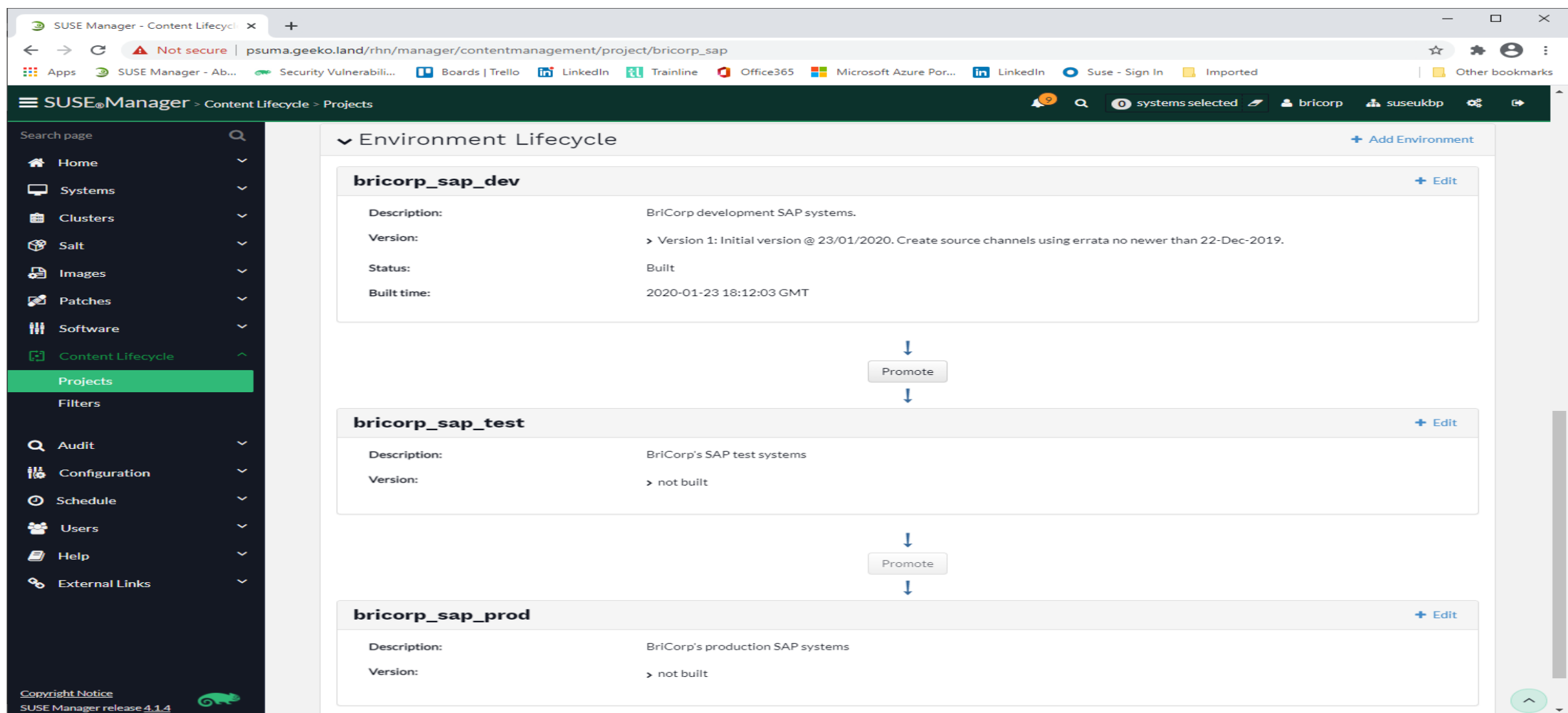

# **saptune Maintaining consistency of your SAP servers – r**

### **What is saptune?**

Part of SLES for SAP Applications – is a configuration tool to prepare a system to implementing the recommendations of various SAP notes. Revert now impleme

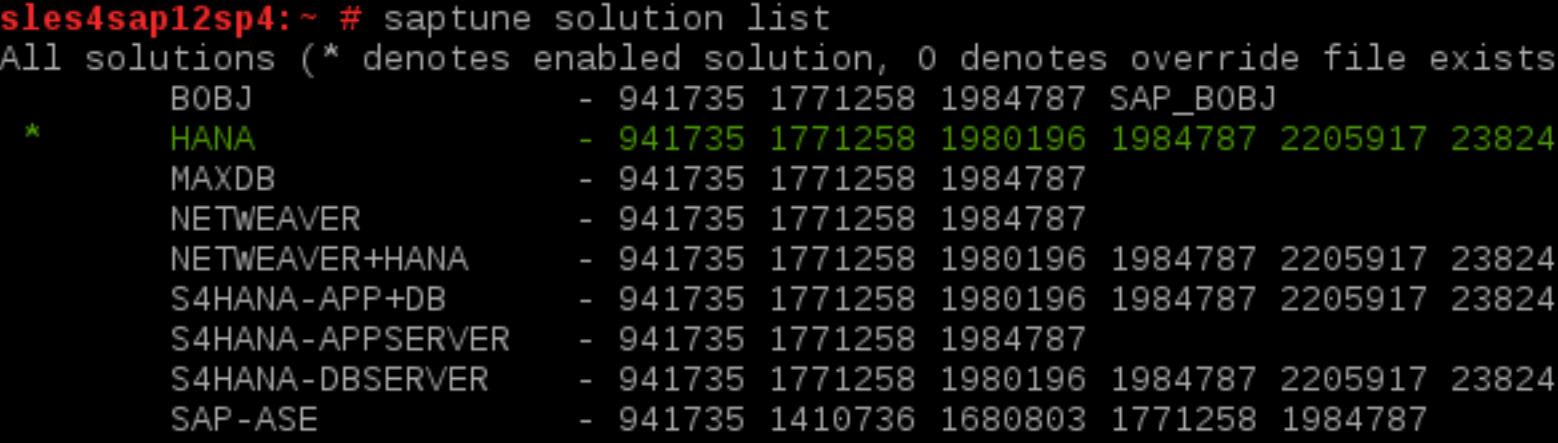

**Select solution with \$saptune solution apply <SOLUTION> Apply notes with \$saptune note apply <NOTES>**

https://documentation.suse.com/sles-sap/15-SP2/html/SLES-SAP-guide/ch

# **saptune Maintaining consistency of your SAP servers – runtime**

### **What's new with saptune3**

### **Check script to verify setup**

The second most prevalent cause for support cases has been an incorrect setup of saptune: forgetting to enable services, mixups with sapconf, wrong tuned profiles. Now saptune comes with a check script to verify the correct setup:

```
# saptune check
This is saptune check v0.2.1.
It verifies if saptune is set up correctly.
Please keep in mind:
- This tool does not check, if the tuning itself works correctly.
- Follow the hints from top to down to minimize side effects.
Checking saptune
================
[NOTE] saptune package has version 3.0.0
[ OK ] System is in status "running"
[ OK ] configured saptune version is 3
[ OK ] sapconf.service is inactive
[ OK ] sapconf.service is disabled
[ OK ] saptune.service is active
[ OK ] saptune.service is enabled
[NOTE] tuned profile is 'virtual-guest'
[ OK ] tuned.service is inactive
[ OK ] tuned.service is disabled
Saptune is set up correctly.
```
# **saptune Maintaining consistency of your SAP servers – runtime**

**What's new with saptune3**

### **Tagging of configuration sections (architecture, storage vendors, cloud etc)**

Saptune 3 supports tagging to apply configuration sections only if certain conditions are met. SAP Notes for cloud providers make use of this feature. In this example, this note parameter only get applied if the system is an azure cloud instance:

```
# saptune note show 2993054
 \mathbf{r} , \mathbf{r} , \mathbf{r}[sysctl:csp=azure]
net.jpv4.tcp keepalive time = 300\mathbf{r} \rightarrow \mathbf{r}
```
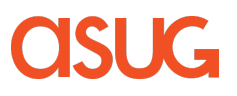

# **saptune Maintaining consistency of your SAP servers – runtime**

**What's new with saptune3**

### **Custom Solutions**

Create custom SAP note lists that can be tailored to your solution.

saptune 3 allows you create your own note list:

```
# saptune solution list
All solutions (* denotes enabled solution, O denotes override file exists for solution, C de
\bullet , \bullet , \bulletS4HANA-DBSERVER - 941735 1771258 1980196 2578899 2684254 2382421 2534844 2993054 16562!
     SAP-ASE
                      - 941735 1410736 1680803 1771258 2578899 2993054 1656250
* C myHANA
                      - 941735 1771258 1980196 2578899 2684254 2382421 2534844 DC1
```
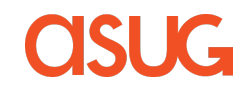

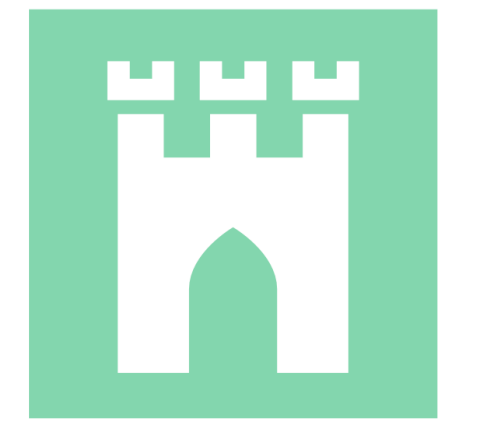

# trento

# The single pane of glass for your SAP **Applications**

Trento is an open-source cloud-native web console aiming to improve the workday of SAP Applications administrators

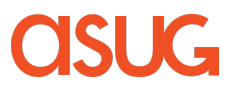

### **Trento** (planned shipment as part of SLES for SAP)

Trento is the Day 2 Operations Manager for customers' HANA and S/4HANA deployments to prevent downtimes through proactive checks and monitoring

**Configuration checks** 

Check system configurations against best practices, identify and visualize issues; provide recommendations.

### Monitoring of SAP Landscape

Provide key metrics for SAP systems with predefined dashboards and alerting; include HW specific performance measurements.

#### Visualization of complete SAP environment

Presents complete SAP environment, clusters, systems and their relations in a familiar way.

Copyright © SUSE 2021

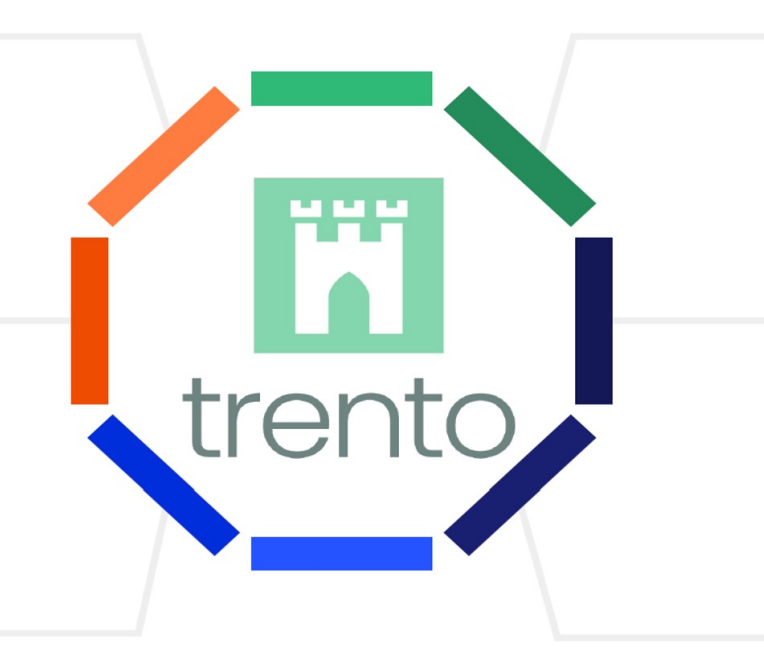

#### Future: AI supported system checks and recommendations

AI supported analysis of log files and systems to detect errors and bottlenecks - and provide recommendations .based on industries' best practices.

### Can be deployed anywhere

Containerized Application that can be deployed wherever customers' SAP landscapes exist - on-prem or in the cloud

### Fase of use

Single click install; easy to use web UI. Discovers servers, clusters, systems and full landscapes.

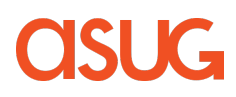

 $\equiv$ 

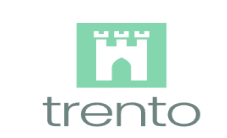

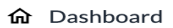

- $\Box$  Hosts
- A Clusters
- **ロ** SAP Systems
- **E** HANA Databases
- ≡ Checks catalog
- Settings
- **O** About

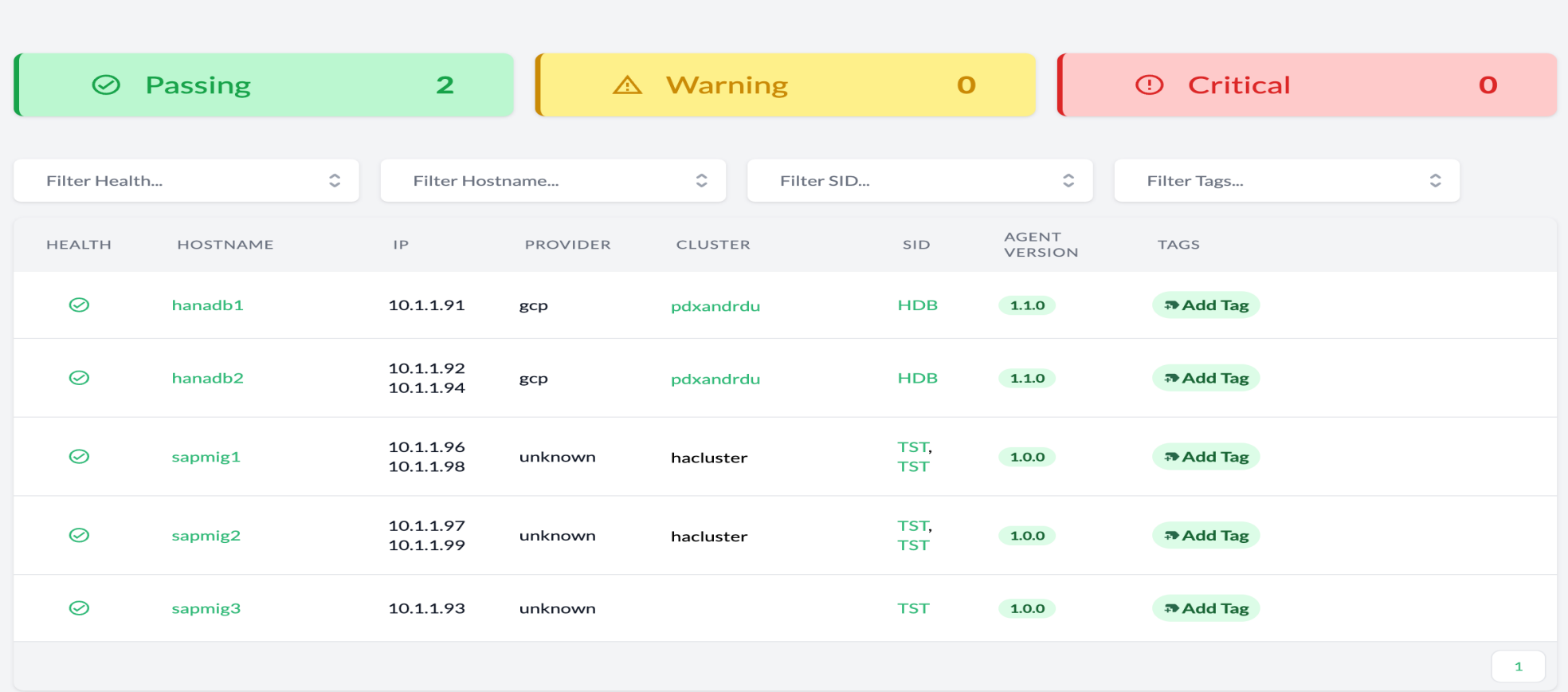

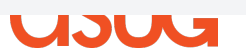

Sign out

14 © 2022 ASUG

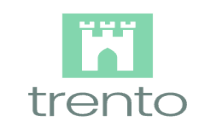

**命** Dashboard

 $\Box$  Hosts

A Clusters

口 SAP Systems

**E** HANA Databases  $\equiv$  Checks catalog

Settings

**O** About

### **HANA Database Details**

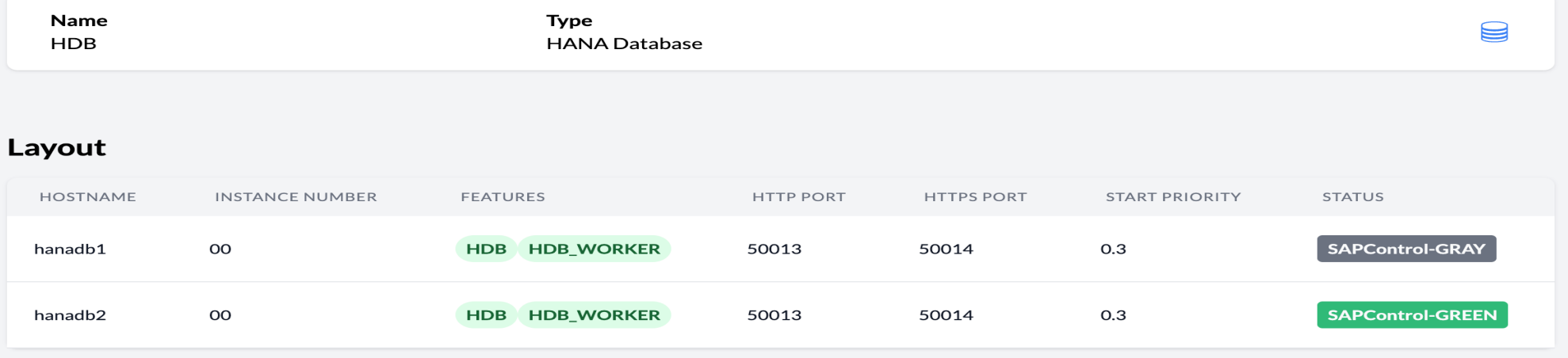

#### **Hosts**

 $\equiv$ 

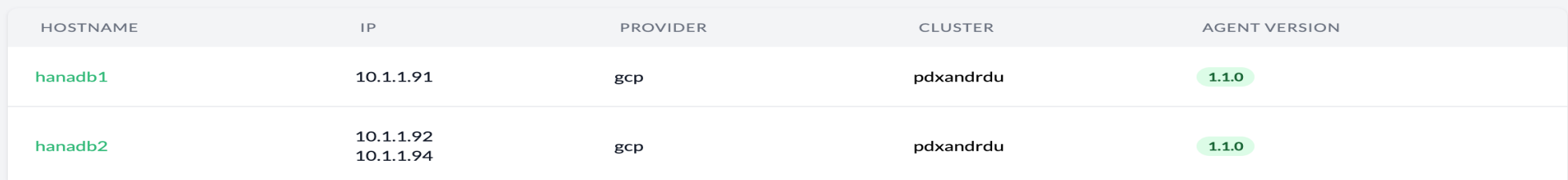

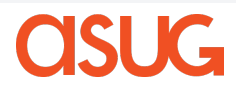

Sign out

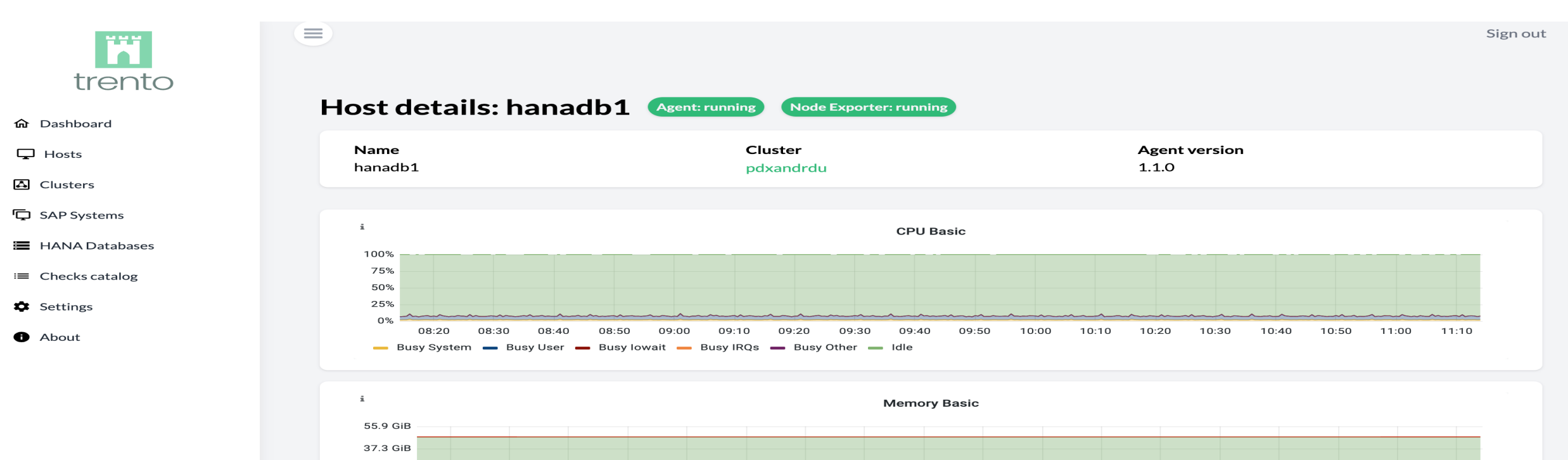

#### **Provider details**

08:30

08:40

- RAM Total - RAM Used - RAM Cache + Buffer

08:50

09:00

09:10

RAM Free

09:20

09:30

SWAP Used

08:20

18.6 GiB  $O<sub>B</sub>$ 

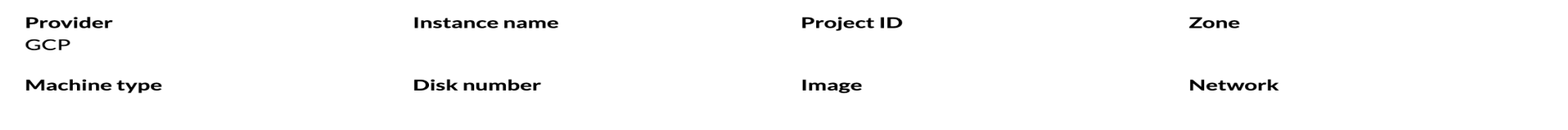

09:40

10:00

10:10

10:20

10:30

09:50

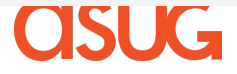

 $10:40$ 

 $10:50$ 

11:00

11:10

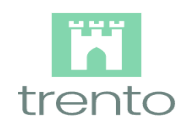

- **命** Dashboard
- $\Box$  Hosts
- A Clusters
- D SAP Systems
- **E** HANA Databases
- ≡ Checks catalog
- $\bullet$  Settings
- **O** About

# **SAP instances**

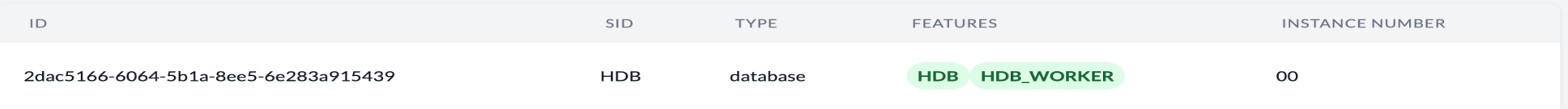

 $\overline{\phantom{a}}$ 

### SUSE SLES subscription details

 $\sim$ 

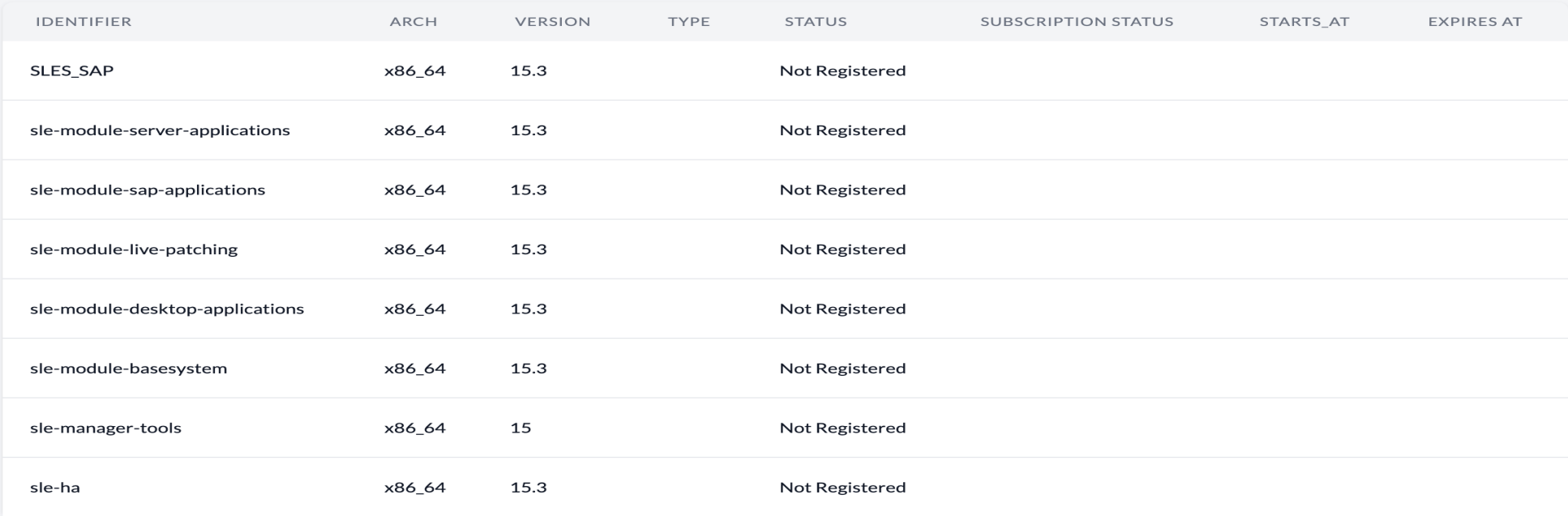

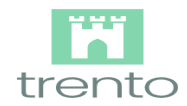

#### **命** Dashboard

- $\Box$  Hosts
- A Clusters
- **ロ** SAP Systems
- **E** HANA Databases
- ≡ Checks catalog
- Settings
- **O** About

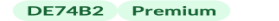

Azure Fence agent configuration parameters are correct

#### 6E0DEC Premium

Concurrent fencing option is enabled - this test is skipped on SUSE/KVM, AWS and GCP

#### Corosync

156F64

Corosync token timeout is set to 30000

#### 53D035

Corosync is running with token timeout set to 30000

#### BA215C Premium

corosync.conf files are identical across all nodes

#### A1244C

Corosync consensus timeout is set to 36000

#### **FBOEOD**

Corosync is running with consensus timeout set to 36000

#### 845CC9

Corosync max\_messages is set to 20

#### 00081D

Corosync is running with max\_messages set to 20

#### 24ABCB

Corosync join is set to 60

#### 822E47

Corosync is running with join set to 60

#### **21FCA6**

Corosync token\_retransmits\_before\_loss\_const is set to: 6

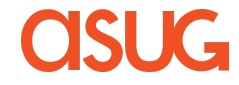

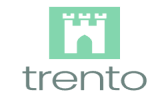

**命** Dashboard

 $\Box$  Hosts

 $\Delta$  Clusters

**ロ** SAP Systems

**E** HANA Databases

 $\equiv$  Checks catalog

 $\bullet$  Settings

**O** About

Corosync is running with token\_retransmits\_before\_loss\_const set to 6

#### 33403D

Corosync transport is set to udpu

#### 7E0221

Corosync is running with transport set to udpu

#### $C620DC$

Corosync expected\_votes is set to 2

#### 6E9B82

Corosync two\_node is set to 1

#### D78671

Corosync is running with two\_node set to 1

#### **DA114A**

Corosync has at least 2 rings configured

#### 32CFC6

Corosync is running with at least 2 rings

#### Miscellaneous

438525 Premium

/etc/hosts file contains all the cluster nodes

#### 790926

The hacluster user password has been changed from the default value linux

OS and package versions

CAEFF1

Operative system vendor is supported

D028B9

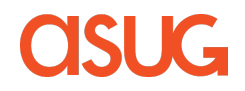

Trento: planned road ahead

CY2104 CY2201 CY22Q2 Future  $\overline{\phantom{a}}$ **SAP Services Monitoring Automated Advanced Remediations and** discovery and integration and **Operations** 

**HANA Cluster** config. compliance

1-line installation; more than 50 compliance checks; basic telemetry

initial multicloud coverage

Smart alerting and monitoring from Trento UI; AWS specific compliance checks

**Log Aggregation** 

Automated actions to address problems reported; SAP specialized log ingestion; expansion to GCP

Information is forward looking and subject to change at any time.

**SAP clusters** maintenance/change management, selfhealing capabilities

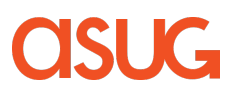

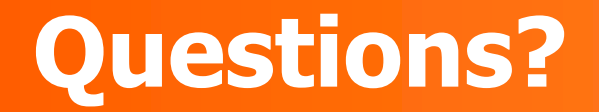

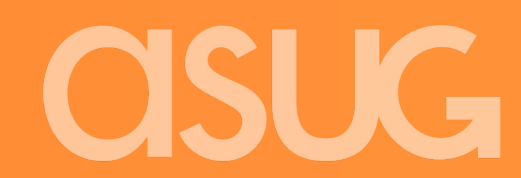

21 © 2022 ASUG Confidential

# **Thank you.**

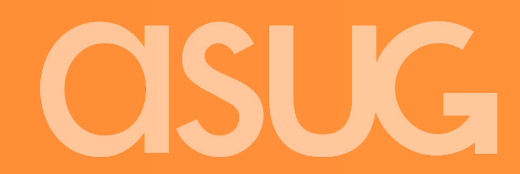